## **TICKET ONLINE KAUFEN**

## **BLATT BITTE WENDEN →**

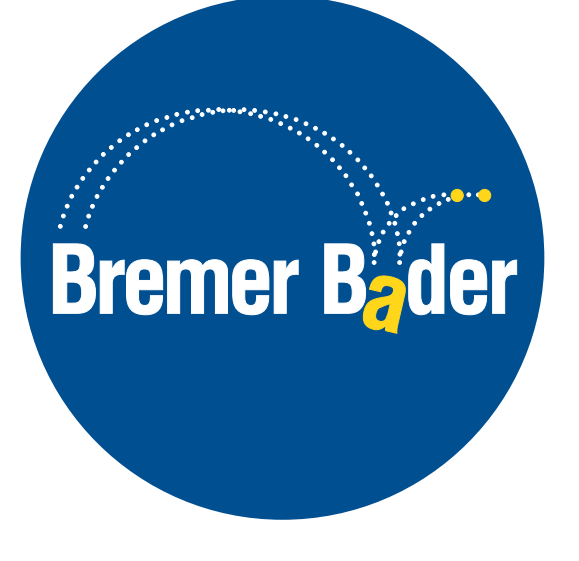

Bitte gehen sie auf **shop.bremer-baeder.de/de/** und folgen Sie den **rot** markierten Anweisungen.

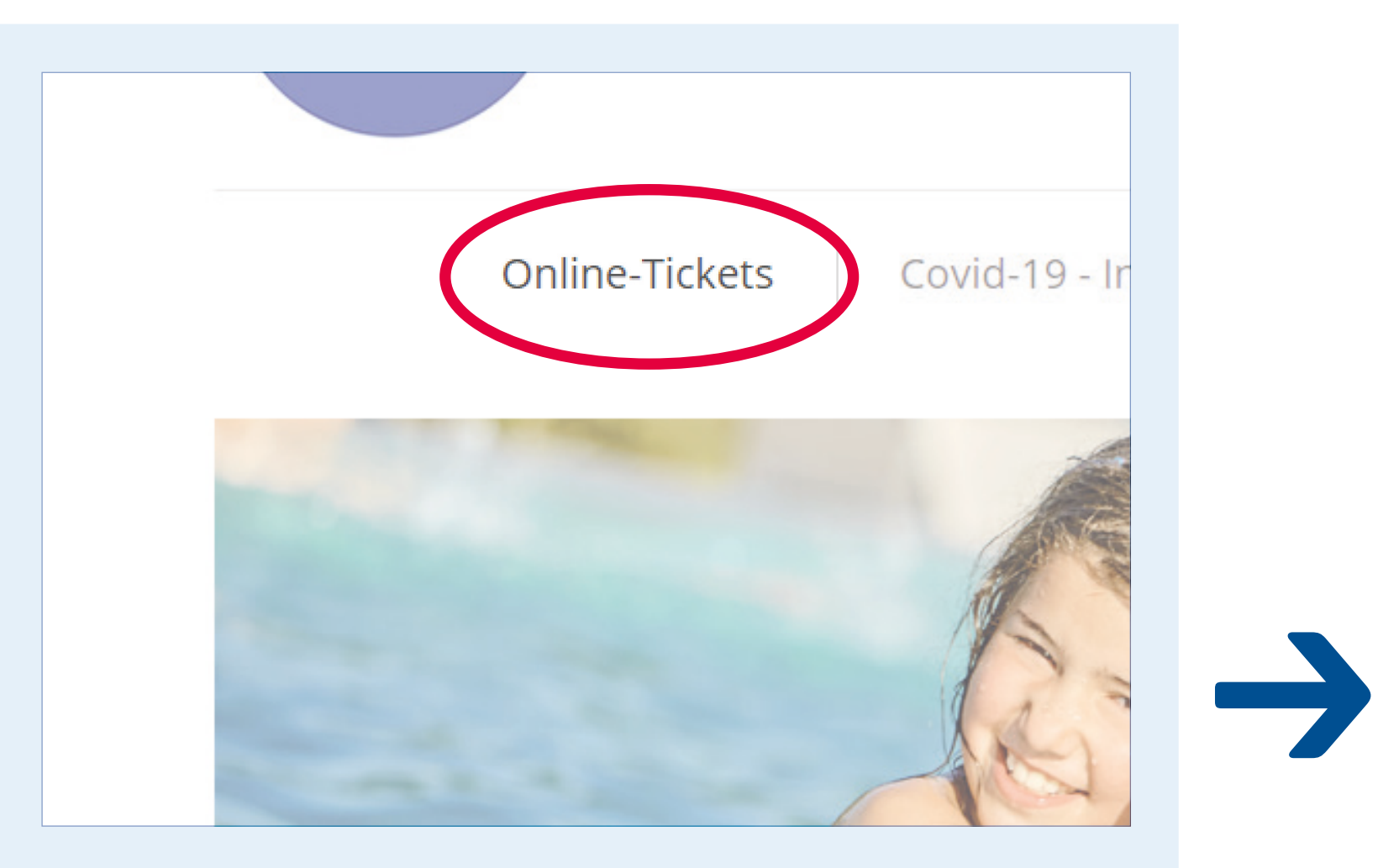

**→**

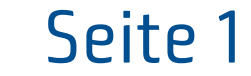

Wählen Sie im Menü **«ONLINE-TICKETS»**.

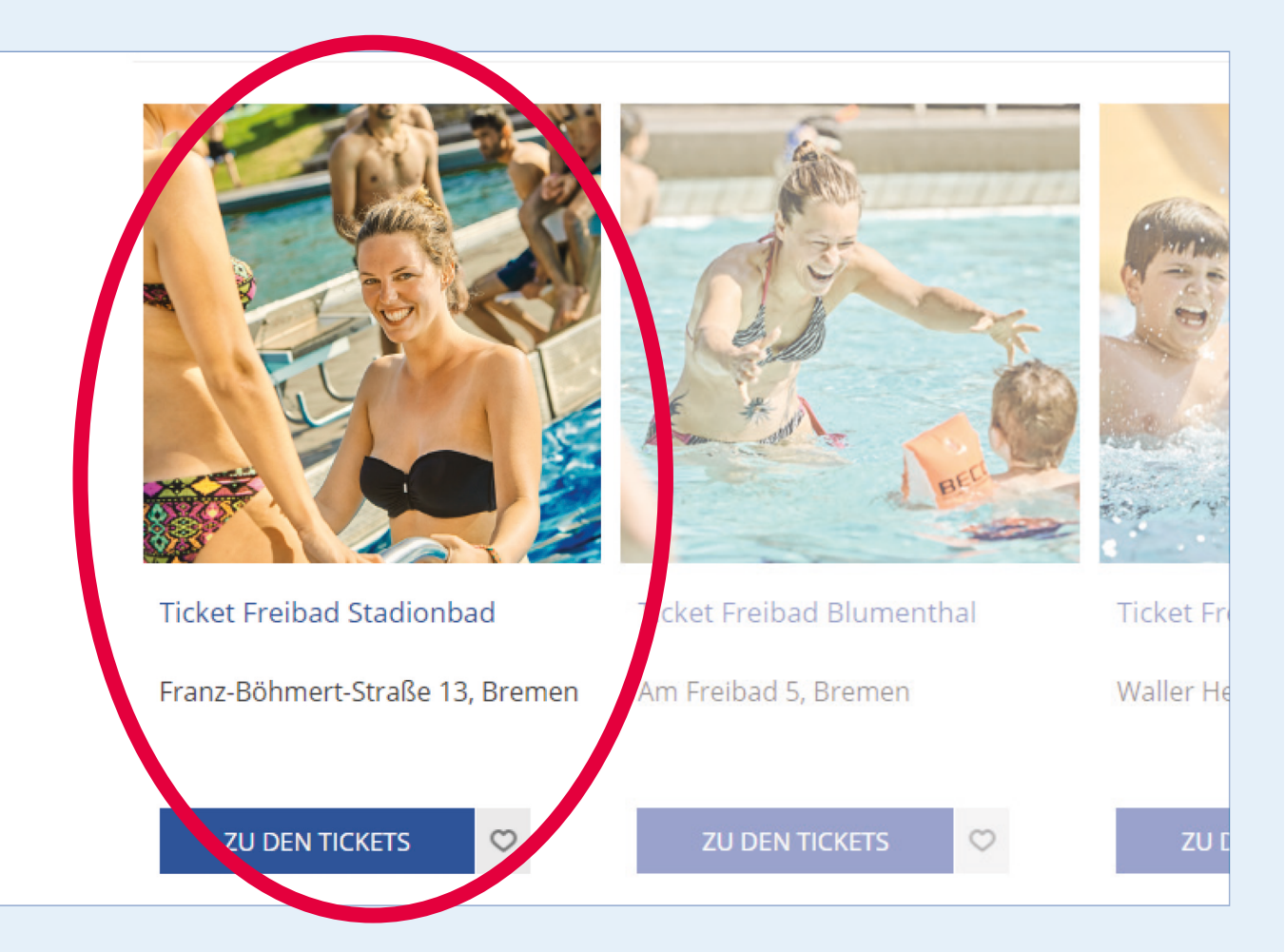

**1**

Wählen Sie Ihren Wunschtag und öffnen Sie die Zeitauswahl.

## Wählen Sie das Bad aus, dass Sie besuchen möchten.

**2**

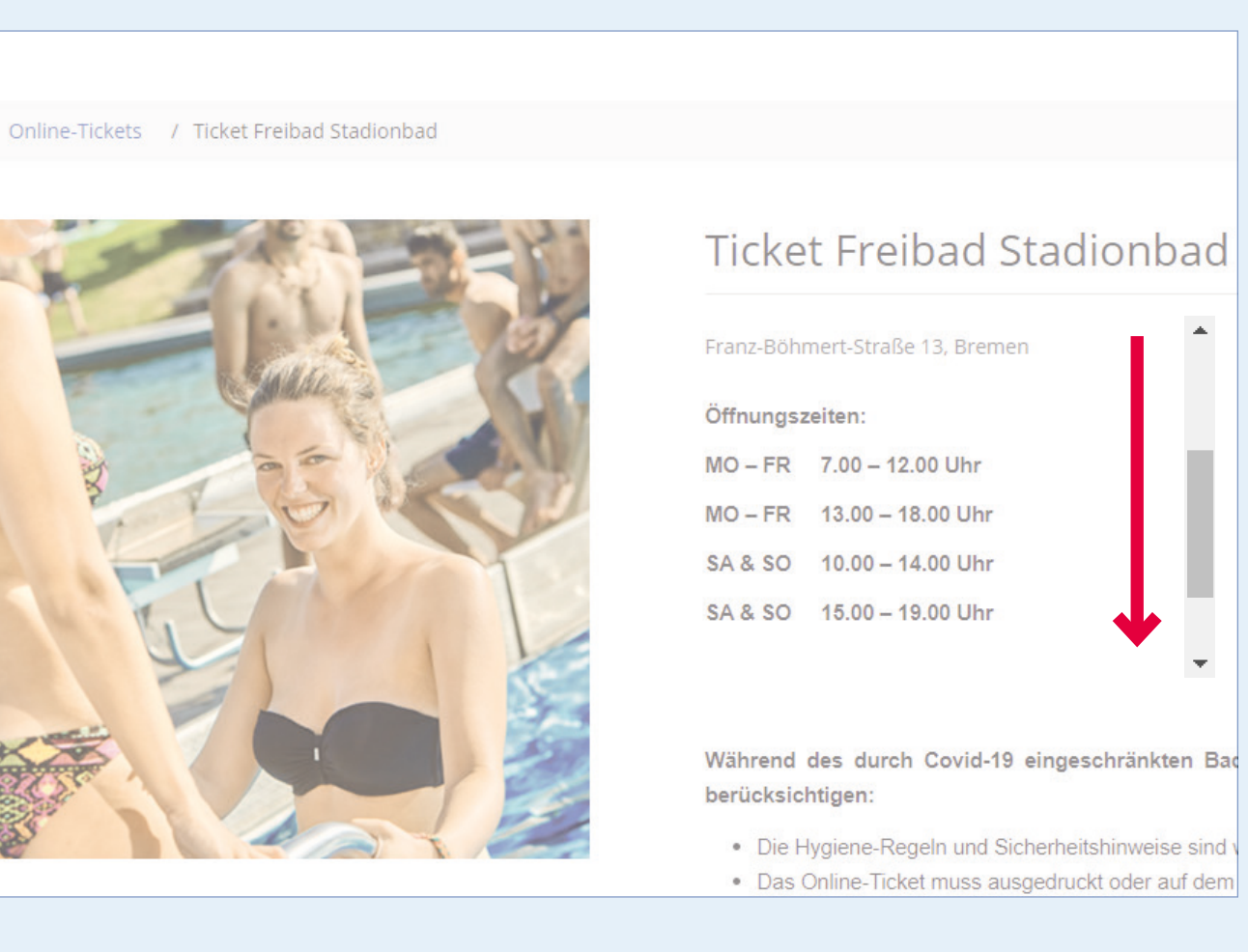

Lesen Sie unsere Hinweise aufmerksam und scrollen Sie auf der Seite bis nach unten.

Ticket Erwachsen (ab 16 J.) Stadionbad €4.70 (Freie Plätze 643)  $\parallel$  3 Vorname \* **Erika** Name  $\star$ **Muster** 

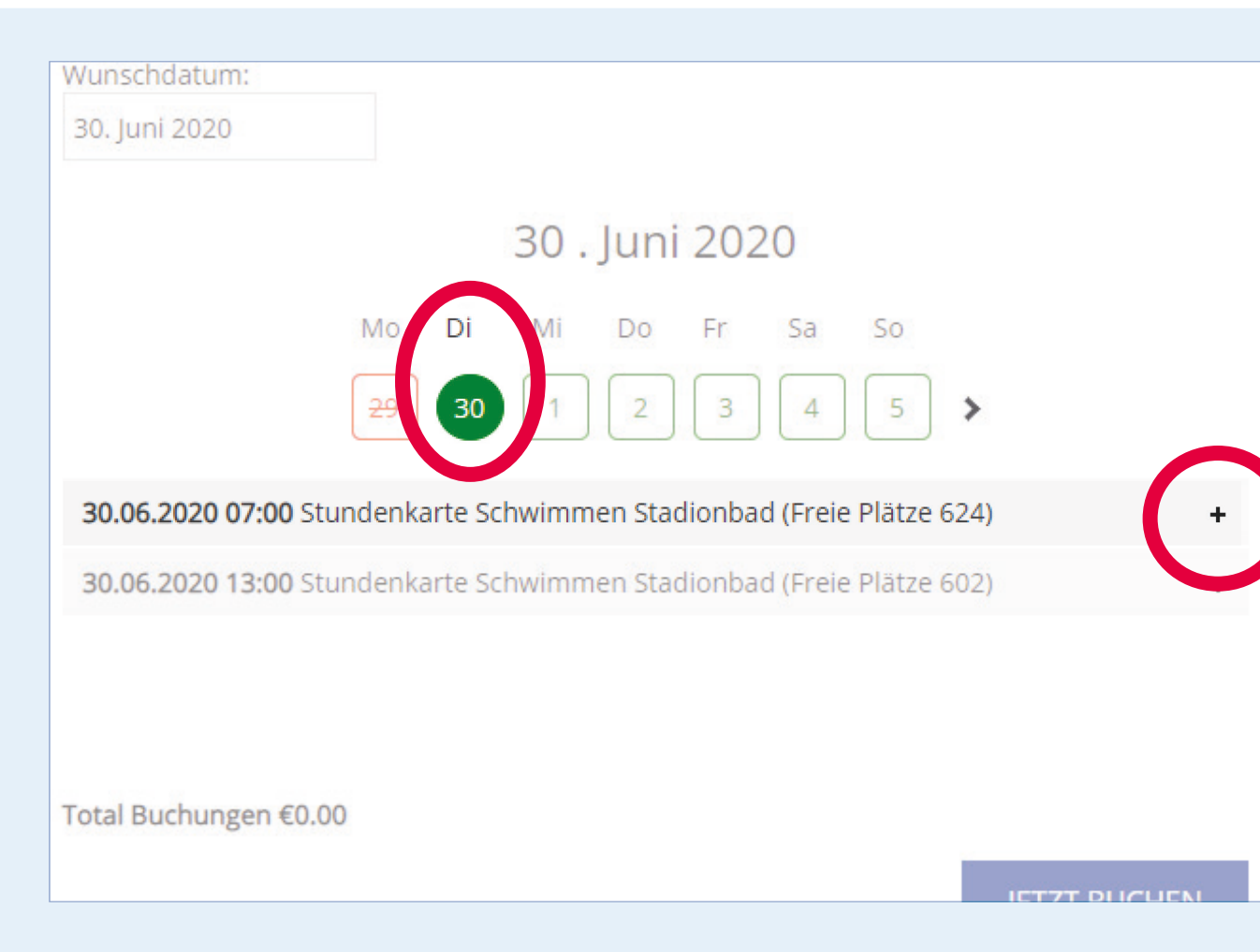

**3**

 $0 +$ 

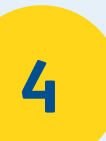

Geben Sie Ihren Namen in das Feld Ihrer Ticketwahl ein und erhöhen Sie die Anzahl der gewünschten Tickets.

**5**

**6** Personendaten pro Ticket anzugeben. Bei mehreren Tickets der gleichen Kategorie, ist es erforderlich die genauen

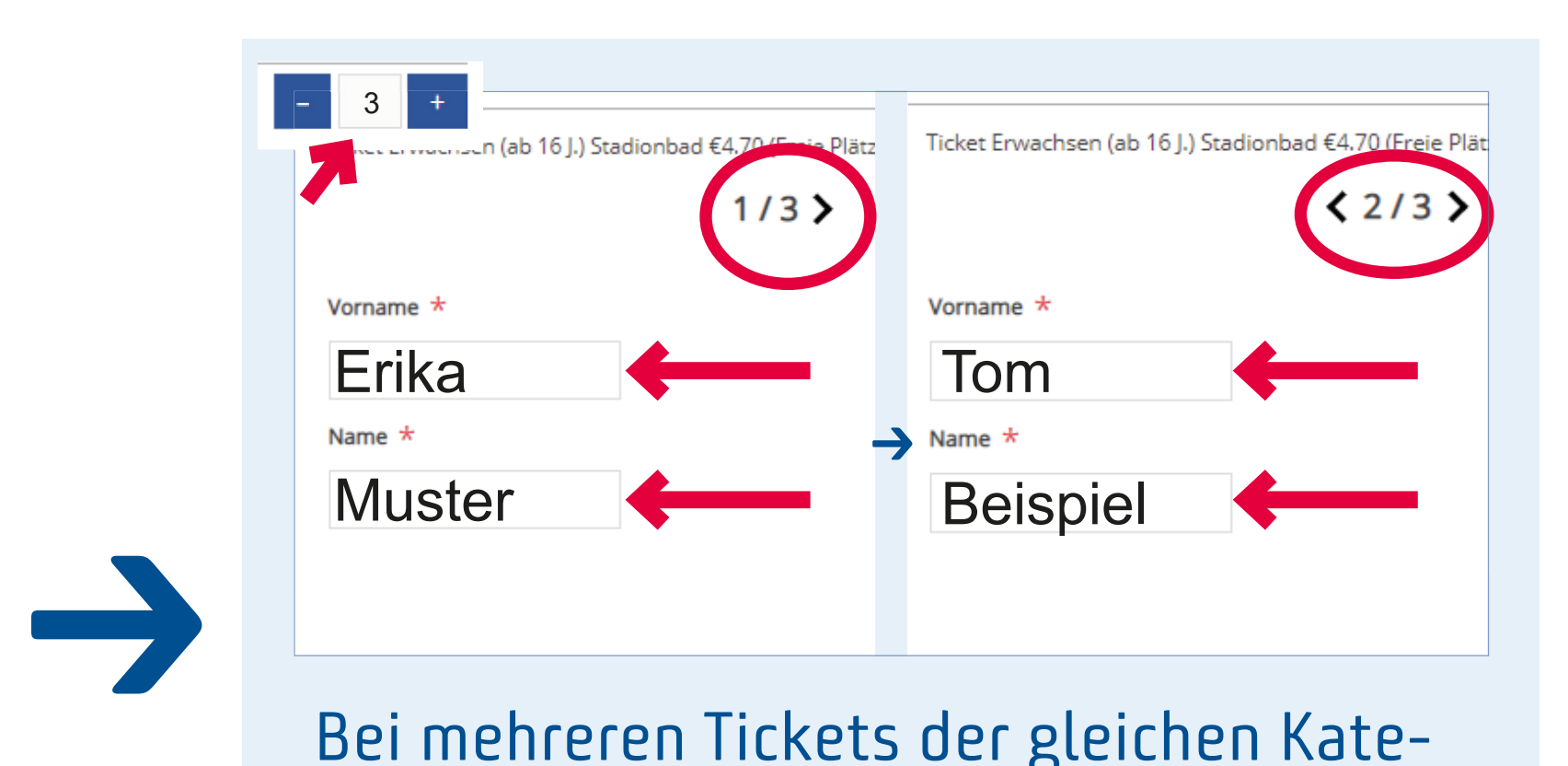

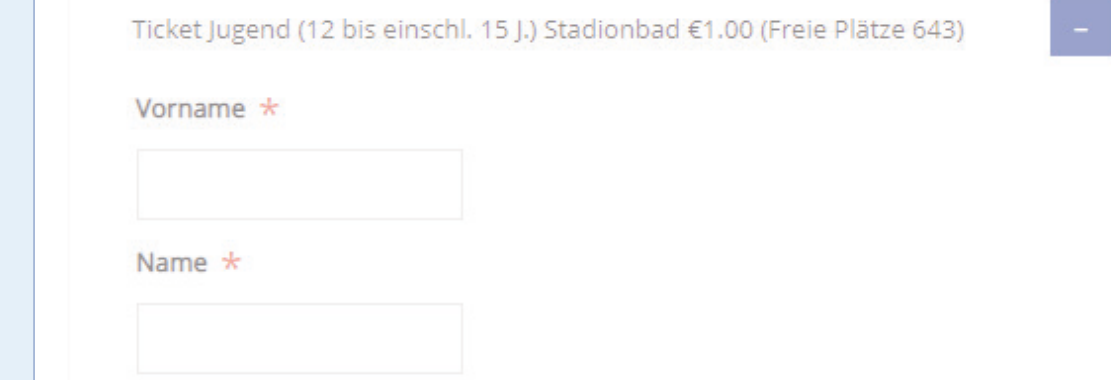

**→**

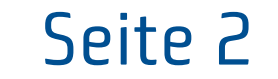

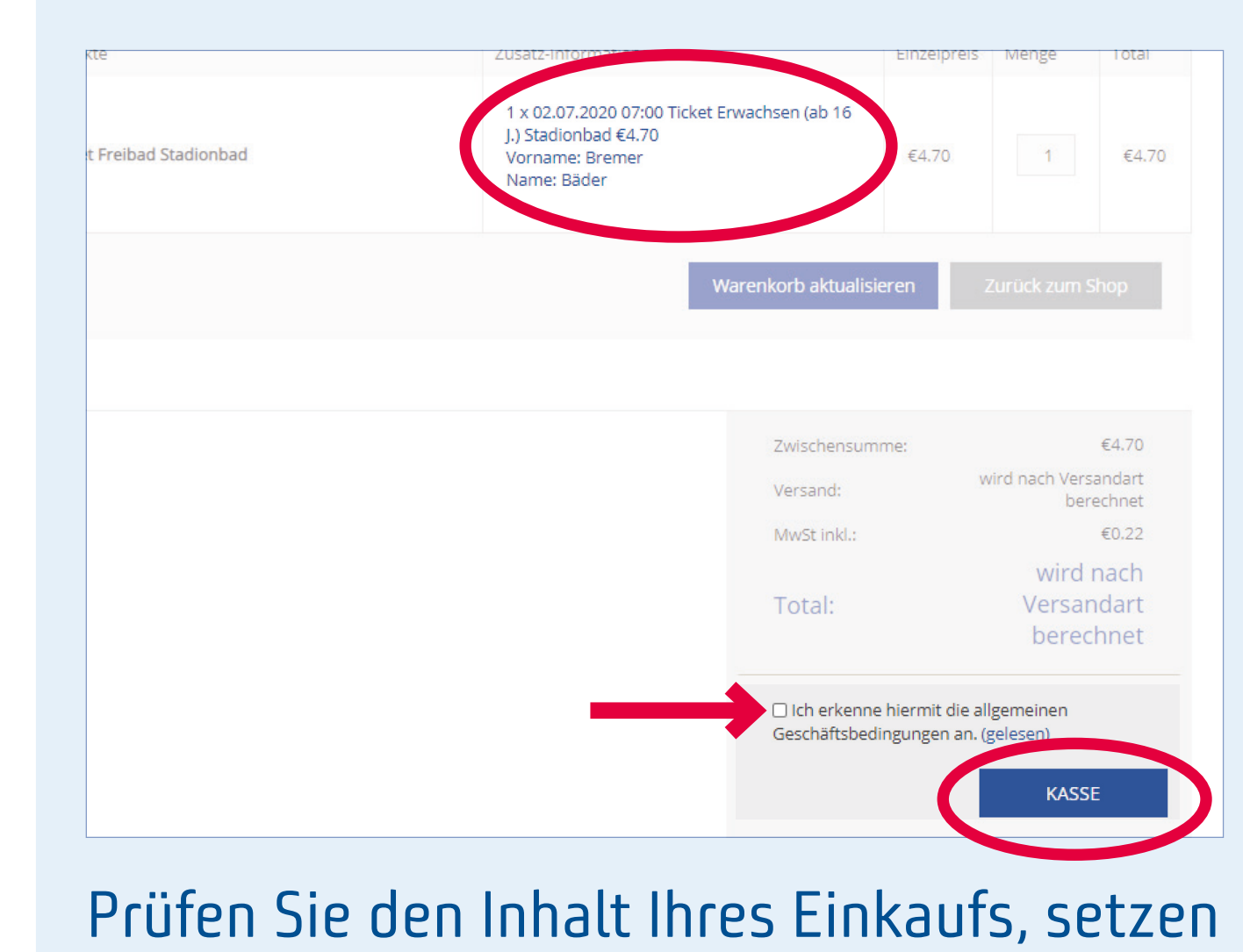

Sie das Häkchen für die AGB und klicken Sie auf **«KASSE»**.

**8**

Vorname: Bremer Nachname: Bäder EMail: marketing@bremer-baeder.de

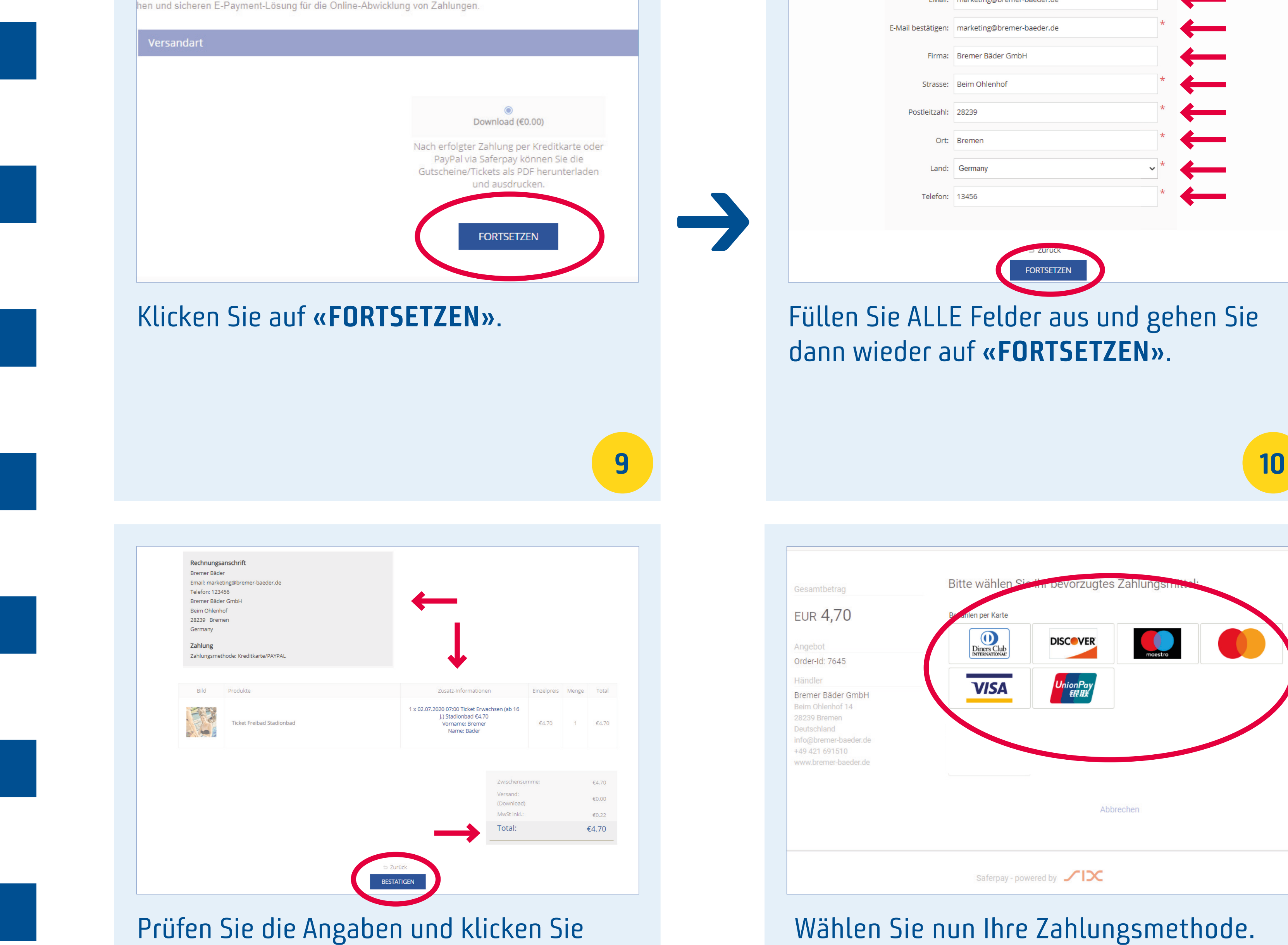

Prüfen Sie die Angaben und klicken Sie dann **«BESTÄTIGEN»**.

**11**

Nach dem Bezahlen wird Ihnen das Ticket per Mail zugesandt. Bitte zeigen Sie das Ticket ausgedruckt oder auf dem Handy an der Kasse vor. **12**

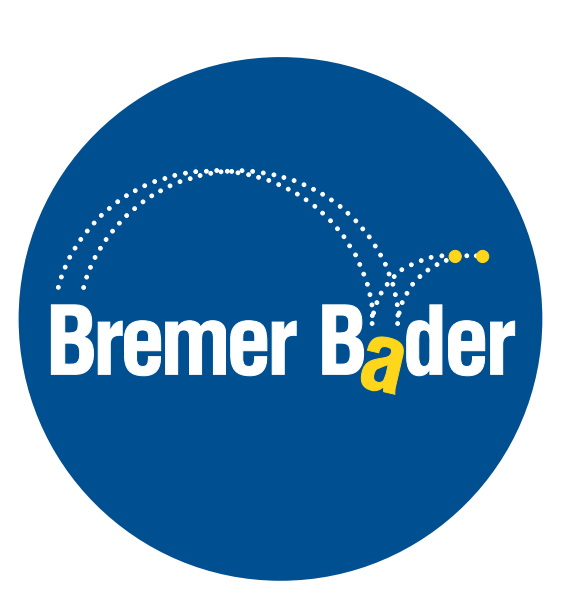

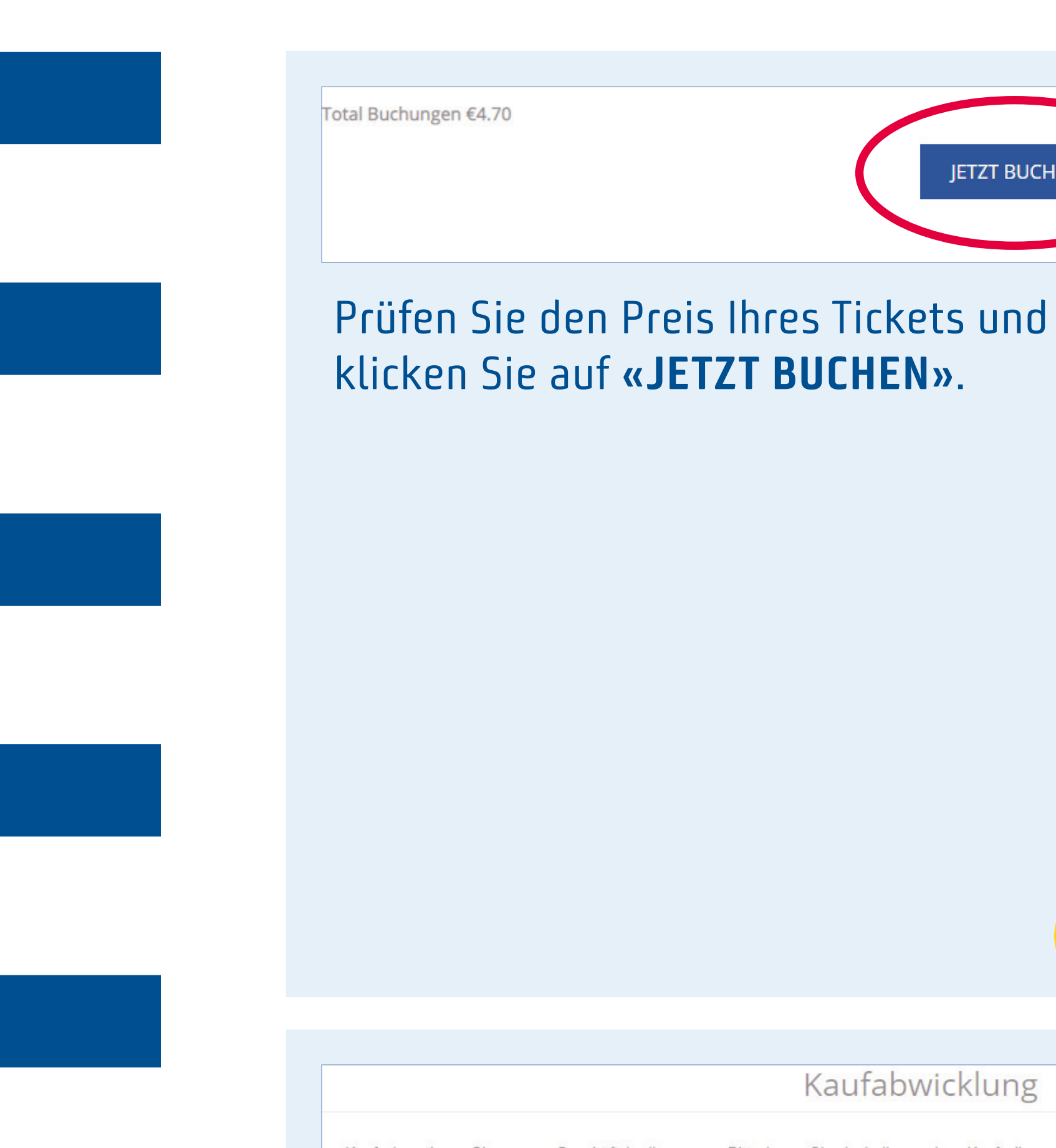

em Kauf akzeptieren Sie unsere Geschäftsbedingungen. Bitte lesen Sie deshalb vor dem Kauf alles sorgfältig du

**7**

**JETZT BUCHEN**